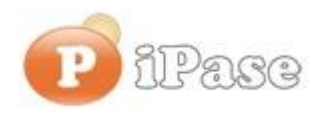

Il bilancio familiare leader in Italia

Gentile Utente iPase,

continuiamo con l'invio di informazioni relative a iPase. Nessuna pubblicità (come sempre). ----------------------------------------------------------------------------------------------------

## **Oggetto: Tempo di Budget**

Si possono inserire tutti i Budget che si vuole (anche parziali, cioè relativi solo ad alcune Voci o a un periodo), sia a mano che prendendo, in automatico, i dati reali di un anno precedente e poi apportare le relative correzioni. Il Budget è una previsione relativa ad un anno (per esempio, io ora mi sono scritto quello del 2017), ma poi, **può essere confrontato con tutti gli anni che si vuole**.

Andando alla pagina dei [VideoDemo](http://newsletter.ipase.it/inc/rdr.asp?37060___16123117455___http://www.ipase.it/videodemo) e cliccando su "Budget", si può vedere una dimostrazione di come, in iPase, si usa un Budget.

Quello che vogliamo sottolineare qui, è:

1) alle volte ci chiedono perché si **vedano solo le Voci del Gruppo "Figli/Fam. carico"**; basta cliccare su uno qualunque degli importi di un Gruppo (nella parte non bianca) e compariranno le Voci di quel Gruppo.

2) capita di inserire, nel budget, **importi ripetitivi**; per esempio, prevedo di spendere, 150 Euro al mese di Rifornimento. Invece di andare ad inserire 150 in ogni mese, basta mettere 150 nel primo, bottone destro del mouse e seguire il suggerimento.

Quando si parla di "periodicità", si fa riferimento al parametro "Ricorrenze/Anno" presente nella Tabella "Voci". Così, se "Ricorrenze/Anno", per esempio per "Luce", è impostato a 4 (pago ogni 3 mesi), in automatico il programma ripeterà l'importo ogni 3 mesi. Se è a 12 o a 0, lo ripete ogni mese.

3) un tasto (anzi, due) che spesso non viene notato:

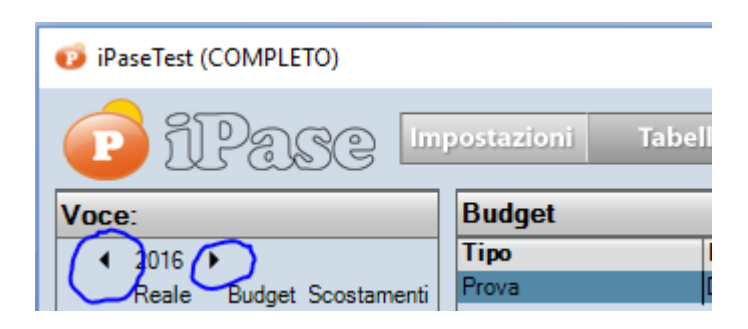

Agendo sulle due frecce, si **cambia l'anno** dei dati reali di iPase, cioè l'anno di confronto.

Per esempio, agendo sulle frecce, potrei confrontare il Budget di quest'anno, con i dati reali del 2015 o anche prima o futuri (quando li avrò).

> iPase Augura **Buon Anno!**

------------------------------------------------------------------------------------------------------------------------------

Tutte le email che ricevi (inclusa questa), sono anche pubblicate sul sito; qui: [www.ipase.it/supporto](http://newsletter.ipase.it/inc/rdr.asp?37060___16123117455___http://www.ipase.it/supporto) Vogliamo ricordarti anche quali sono gli strumenti a **supporto** della tua attività con iPase, dei tuoi dubbi:

**Email** : [support@ipase.com](mailto:support@ipase.com) **Skype**: supportoipase **Forum**: [http://www.ipase.it/Forum/](http://newsletter.ipase.it/inc/rdr.asp?37060___16123117455___http://www.ipase.it/Forum/) **30 Video demo**: [http://www.ipase.it/videodemo.html](http://newsletter.ipase.it/inc/rdr.asp?37060___16123117455___http://www.ipase.it/videodemo.html) **Manuale**: [http://www.ipase.it/supporto/manuale-ipase-v5.pdf](http://newsletter.ipase.it/inc/rdr.asp?37060___16123117455___http://www.ipase.it/supporto/manuale-ipase-v5.pdf)  Insomma, se hai dubbi o problemi, **SCRIVICI** ----------------------------------------------------------------------------------------------------

Promettiamo, come sempre, con queste nostre e-mail, di non essere "invasivi". La precedente è stata inviata il **23 Dicembre** ("Pillole 2016 nr. 08: AUGURI e 5 segnalazioni"); questo è l' **14 °** invio di quest'anno; **14 in tutto lo scorso anno**.

Distinti Saluti, Team Segnalazioni iPase

Copyright ©2016 iPase

Se vuoi **eliminare la tua Registrazione** in iPase, clicca, in questa email, su "Inoltra", metti delete@ipase.com come destinatario e "Cancella" nell'Oggetto.